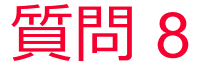

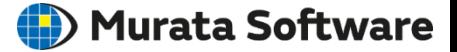

質問 計算結果のベクトル図が見ずらい

## 回答 カラーバーをダブルクリック→ベクトル図設定画面で表示内容を調整し ます。 以下のFemtetヘルプのトピックも参照してください。 ホーム / 結果表示 / 描画設定 / ベクトル